### Your Free Tools of the Trade AESDirect and AESPcLink

September 19, 2012

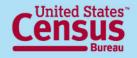

U.S. Department of Commerce Economics and Statistics Administration U.S. CENSUS BUREAU

# **Today's Speakers**

- Host: Jennifer Smits Public Affairs and Media Events Branch Public Information Office
- Presenter: Rosanna Torres AES Marketing and Client Services Foreign Trade Division

The U.S. Census Bureau measures the nation's People, Places, and our Economy

#### www.census.gov

#foreigntrade

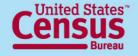

U.S. Department of Commerce Economics and Statistics Administration U.S. CENSUS BUREAU

# **Fundamentals of Exporting**

Created by the Foreign Trade Division of the U.S. Census Bureau, this in-depth webinar series provides the tools necessary for a strong foundation in the fundamentals of exporting.

#### Your Free Tools of the Trade AESDirect and AESPcLink

The sixth webinar in the 8-part series

http://www.census.gov/newsroom/releases/archives/news\_conferences/webinars\_exporting.html

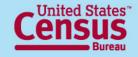

U.S. Department of Commerce Economics and Statistics Administration U.S. CENSUS BUREAU

3

## **Foreign Trade Division**

The Foreign Trade Division is the official source for U.S. export and import statistics and is responsible for issuing regulations governing the reporting of all export shipments from the United States.

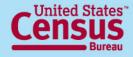

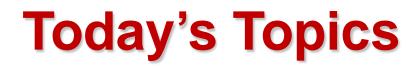

- Free Filing Tools AESDirect vs. AESPcLink
- Registering for an Account
- Account Management
- Creating and Transmitting Shipments
- Tools in AESDirect
- How to download AESPcLink

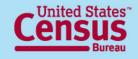

5

### Free Filing Tools AESDirect vs. AESPcLink

|                             | <b>AESDirect</b>                             | <b>AES</b> <i>PcLink</i>        |
|-----------------------------|----------------------------------------------|---------------------------------|
| Application Type            | Accessible from:<br><u>www.aesdirect.gov</u> | Downloadable<br>offline program |
| Templates                   | Limited to 100 per company                   | Up to 1,000 per installation    |
| Server Networking           | Not Capable                                  | Capable                         |
| Language(s)<br>Available    | English                                      | Spanish and English             |
| Code Tables and<br>Versions | Updates automatically                        | Update manually                 |

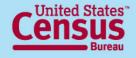

# What You Need to Register

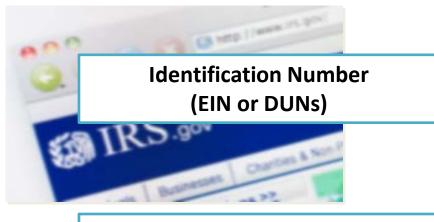

Designate an Account Administrator

#### Pass the Certification Quiz

The Employer Identification Number or Duns and Bradstreet number are used to identify your company in AES. It will become your **Filer ID** number. To apply go to the <u>IRS Online Application</u>

This person will manage the company account

Gain full access to the website and transmit shipments to AES

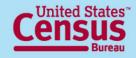

### **Register an Account**

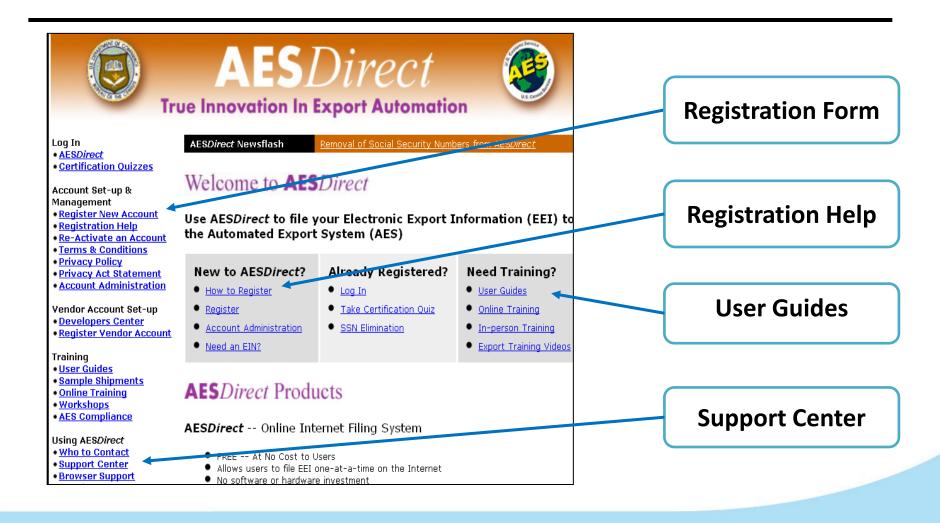

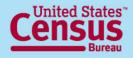

### Account Management User Roles

#### **Account Administrator**

- Full access to other accounts; reset/ disable user accounts
- Legally responsible for the account

#### **User Managers**

- Can help reset passwords and disabled accounts
- Cannot request technical changes to the account .

#### Users

• Only responsible of filing shipments

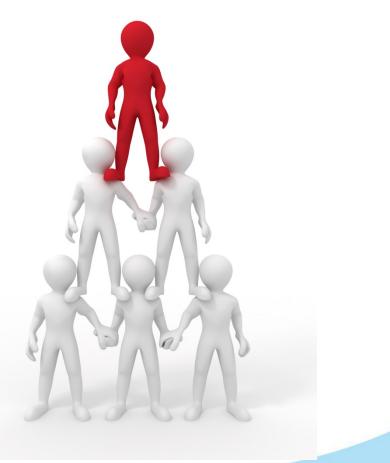

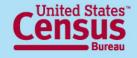

### Account Management Account Administrators/User Managers

| Search U                              | sers: [                                                                                                    |                                                                                  |                                                                    |                                                           | Sea                                                              | arch B                      | y Userna                              | ame                    | •                 | Search                    | View All                                 | Managers           | Add User          |              |                   |                         |
|---------------------------------------|----------------------------------------------------------------------------------------------------|----------------------------------------------------------------------------------|--------------------------------------------------------------------|-----------------------------------------------------------|------------------------------------------------------------------|-----------------------------|---------------------------------------|------------------------|-------------------|---------------------------|------------------------------------------|--------------------|-------------------|--------------|-------------------|-------------------------|
| <u>Usernam</u>                        | e                                                                                                    |                                                                                  |                                                                    |                                                           |                                                                  |                             | Quiz                                  | Арр                    | Mgr               | Admin                     | First Name                               | Last Name          | E-Mail Address    |              | <b>Expiration</b> |                         |
| aabuthan                              |                                                                                                    | <u>Edit   Disa</u>                                                               | ible                                                               | Rese                                                      | et Passv                                                         | word                        | Y                                     | Y                      | _                 | Y                         | Ashley                                   | Abuthan            | aabuthan@trade    | gate2000.com | EXPIRED           |                         |
| aesdirect                             | team                                                                                                    | <u>Edit   Disa</u>                                                               | ible                                                               | Rese                                                      | et Passv                                                         | <u>word</u>                 | Y                                     | Y                      |                   | Y                         | AESDirect                                | Team               | ftd.aesdirecttear | m@census.gov | 07/17/2010        |                         |
| aeslab2                               |                                                                                                    | <u>Edit   Disa</u>                                                               | ible                                                               | Rese                                                      | et Passv                                                         | word                        | Y                                     | Y                      |                   | Y                         | Census                                   | Census             | disabled@tradeg   | ate2000.com  | EXPIRED           |                         |
| aesworks                              | пор                                                                                                    | Edit   Disa                                                                      | ble                                                                | Rese                                                      | et Passv                                                         | word                        | Y                                     | Y                      | Y                 |                           | AES                                      | Workshop           | theresa.l.gordon  | @census.gov  | EXPIRED           |                         |
|                                       |                                                                                                    |                                                                                  |                                                                    |                                                           |                                                                  |                             |                                       |                        |                   |                           |                                          |                    |                   |              |                   |                         |
| Name:                                 | AES                                                                                                    |                                                                                  |                                                                    |                                                           |                                                                  |                             |                                       |                        |                   |                           |                                          |                    |                   |              |                   |                         |
| Name:<br>Jame:<br>I Address:          | Work                                                                                                    | shop<br>sa.l.gordor                                                              | @cens                                                              | us.go                                                     | ν                                                                |                             |                                       |                        |                   |                           |                                          |                    |                   | Т            | oncfor            |                         |
| lame:                                 | Work                                                                                                    | sa.l.gordor                                                                      |                                                                    | _                                                         |                                                                  |                             |                                       |                        |                   |                           |                                          |                    |                   | Tr           | ansfer            | user roles              |
| lame:<br>  Address:                   | Work                                                                                                    | sa.l.gordor                                                                      |                                                                    | _                                                         |                                                                  | cation                      | quizzes. (                            | )nce t                 | ney pas           | ss the cer                | tification quiz the                      | ey will be give at | ccess to          | Tr           | ansfer            | user roles              |
| lame:<br>  Address:                   | Work<br>there                                                                                                    | sa.l.gordor                                                                      | n acce<br>t appl                                                   | ss th                                                     | e certific<br>n (Quiz)                                           |                             |                                       |                        | ney pas           | ss the cer                | tification quiz the                      | ay will be give ad | ccess to          | Tr           | ansfer            | user roles              |
| lame:<br>  Address:                   | Work<br>there                                                                                                    | sa.l.gordor<br>nis user ca<br>le AES <i>Dire</i> e<br>nis user ca                | n acce<br>t appl                                                   | ss th<br>icatio<br>ss AE                                  | e certific<br>in (Quiz)<br>S <i>Direct</i>                       | applic                      | ation (App                            | ))                     |                   |                           | tification quiz the<br>table, and re-ena |                    | ccess to          | Tr           | ansfer            | user roles              |
| lame:<br>  Address:                   | Work<br>there<br>access:<br>T<br>tl<br>T<br>T<br>T                                                               | sa.l.gordor<br>nis user ca<br>ne AES <i>Dire</i> c<br>nis user ca<br>nis user ca | n acce<br>et appl<br>n acce<br>n acce                              | ss th<br>icatio<br>ss AE<br>ss th                         | e certific<br>in (Quiz)<br>S <i>Direct</i><br>e user m           | applic                      | ation (App                            | ))                     |                   |                           |                                          |                    | ccess to          |              |                   | user roles<br>e profile |
| lame:<br>  Address:<br>this user to a | Work<br>there<br>access:<br>I T<br>there<br>there<br>there<br>there<br>there<br>there<br>there<br>there<br>there | sa.l.gordor<br>nis user ca<br>ne AES <i>Dire</i> c<br>nis user ca<br>nis user ca | n acce<br>et appl<br>n acce<br>n acce<br>s <b>user</b><br>n File I | ss th<br>icatio<br>ss AE<br>ss th<br><b>may</b><br>EEI (1 | e certific<br>n (Quiz)<br>:S <i>Direct</i><br>e user m<br>:<br>: | applic<br>nanage<br>udes ei | ation (Ap)<br>ment too<br>diting, res | )<br>s to cı<br>ubmitt | eate, r<br>ng, an | modify, dis<br>d cancelin | able, and re-ena                         |                    | ccess to          |              | Updat             |                         |

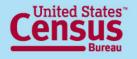

## **Forgot Your Password?**

#### 1. Set Up Your Questions

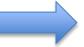

#### Security Question Setup

To use the password recovery tool, you need to choose 3 security questions and provide answers to them.

| First Question:  | Please select first question | • |
|------------------|------------------------------|---|
| Answer:          |                              |   |
| Hint: (optional) |                              |   |

| Second Question: | Please select second question | • |
|------------------|-------------------------------|---|
| Answer:          |                               |   |
| Hint: (optional) |                               | ] |

| Third Question:  | Please select third question | • |
|------------------|------------------------------|---|
| Answer:          |                              |   |
| Hint: (optional) |                              |   |
|                  |                              |   |

Save

#### 2. Click on the link

Enter your username and password and dick Continue

| <u>Home</u> |           |          | Who is My Administrator? |
|-------------|-----------|----------|--------------------------|
| Need Help?  |           |          | Forgot Your Password?    |
|             | Username: |          |                          |
|             | Password: |          |                          |
|             |           | Continue |                          |

#### 3. Answer your own question!

| Forgot Your Password?                                                                                     |  |
|----------------------------------------------------------------------------------------------------|--|
| You have 3 attempts to answer the questions. If you fail<br>3 attempts, your username will be locked out. |  |
| Please answer this question                                                                               |  |
| Question: What street did you grow up on?                                                                 |  |
| Answer:                                                                                                   |  |

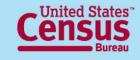

Cancel

### Create a Shipment in AESDirect Parties

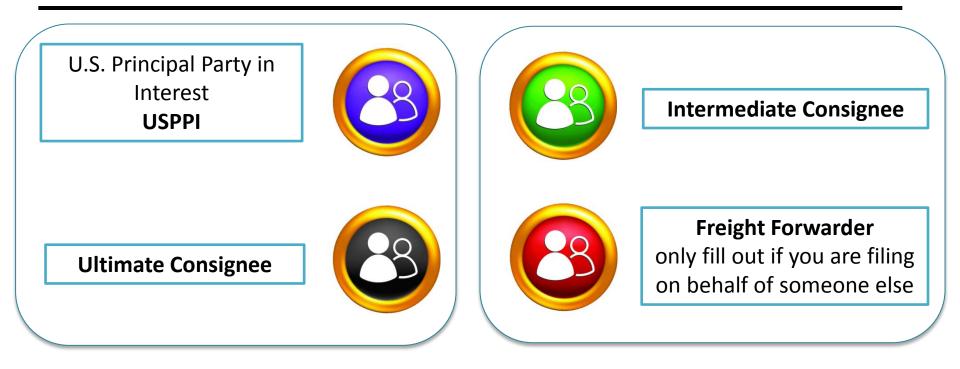

#### Required

#### Conditional

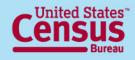

### Create a Shipment in AESDirect Sections

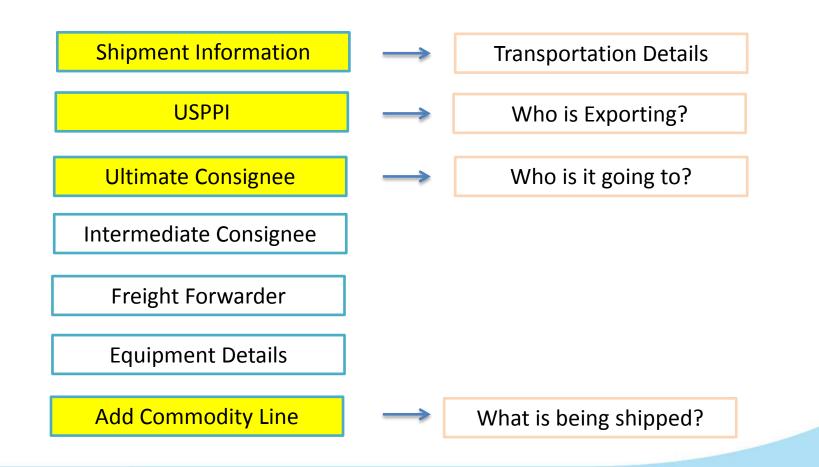

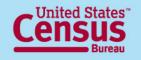

### **Transmit Shipments**

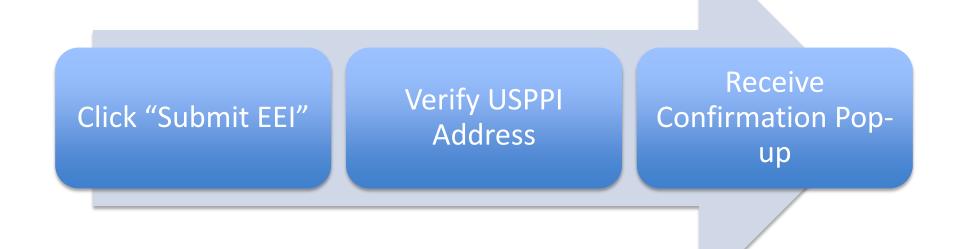

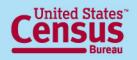

14

## **Tools in AES***Direct*

- Account Summary
- Profiles
- Template Manager

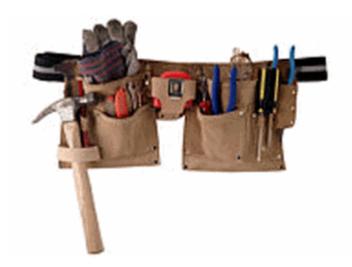

• Shipment Manager

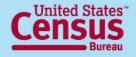

# **Account Summary**

#### **Information displayed:**

- Password Expiration counter
- Company's Name
- Filer ID
- Account Administrator
- User Managers

#### Account Summary

AESDirect Home Log Out of AESDirect

Username: rtorres

rosanna.torres@census.gov

Your password will expire in 24 days

You are a user manager

User Maintenance: Change My Password Change My Response Email Reset My Security Questions

Account Maintenance: Manage Users

My Company: Name: CENSUS AES DIRECT INC. Filer ID:

Environment: Education

**Account Administrator:** AESDirect Team (301) 562-7790 ftd.aesdirectteam@census.gov

User Managers:

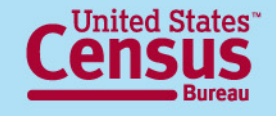

### **Profiles**

#### Saves company information

- Name
- Identification Number
- Contact Person and Address

| EI: USPPI           |                         |                      |
|---------------------|-------------------------|----------------------|
| Company Information |                         |                      |
| • Company Name      |                         | Select from Profiles |
| • ID Number         | Select ID Number Type 💌 |                      |

- Available for different sections
  - USPPI
  - Intermediate Consignee
  - Ultimate Consignee
  - Freight Forwarder

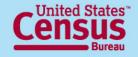

## **Template Manager**

| AESDirect: Ma                                                             | ana   | ge Templates         |                          |               |                                      |            |            |   |
|---------------------------------------------------------------------------|-------|----------------------|--------------------------|---------------|--------------------------------------|------------|------------|---|
| Show All<br>Show All<br>Search by Nam<br>Search by Deso<br>Search by USPI | cript |                      | Numb                     | er of Records | Per Page: 10 💌                       | Found: 136 |            |   |
| Search by USPF<br>Search by Cons                                          | PI I  | D                    | USPPI 🔺                  | USPPI ID 🔊    | Consignee 🔺                          | Created 🗚  | Updated 🛌  | 1 |
| KOREA                                                                     | [+]   | PAINT<br>ROLLERS     | TEST COMPANY             | 571154179     | CONSIGNEE<br>TEST COMPANY            | 06/16/2009 | 07/28/2009 |   |
| KOREAPAINT                                                                | [+]   | PAINT<br>ROLLERS     | ABUTHAN<br>INDUSTRIES    | 579154179     | CONSIGNEE<br>TEST<br>COMPANY1        | 06/16/2009 | 06/22/2009 |   |
| PAINT                                                                     | [+]   | PAINT<br>ROLLERS     | SILVER SPRING<br>COMPANY | 579154172     | SEOUL SYSTEMS<br>COMPANY             | 06/16/2009 | 06/16/2009 |   |
| PAINT2                                                                    | [+]   | PAINT<br>ROLLERS     | TEST COMPANY             | 571154188     | TEST<br>CONSIGNEE<br>COMPANY         | 06/16/2009 | 06/16/2009 |   |
| PAINTROLL                                                                 | [+]   | 032007               | USPPI<br>COMPANY         | 579154145     | CONSIGNEE<br>COMPANY                 | 06/16/2009 | 06/16/2009 |   |
| TEST                                                                      | [+]   | PAINT<br>ROLLERS     | SHIPPING<br>COMPANY      | 579154178     | CONSIGNEE<br>COMPANY                 | 06/16/2009 | 06/16/2009 |   |
| <u>BOOK1</u>                                                              | [+]   | FAKE<br>SHIPMENT     |                          |               | MARQUES<br>MAQUINAS E<br>EQUIPAMENTO | 06/16/2009 | 06/16/2009 |   |
| BRINKSDIA                                                                 | [+]   | DIAMONDS<br>TEMPLATE | LEVIEV KLG               | 658963214     | TBSS LTD                             | 06/16/2009 | 06/16/2009 |   |
| GOTERPS                                                                   | [+]   | BASKETBALL<br>STUFF  | STRAWBERRY'S<br>SHIRTS   | 133322222     | MIKE JONES<br>BASKETBALLS            | 06/16/2009 | 06/16/2009 |   |
|                                                                           |       |                      |                          |               | GERMAN                               |            |            | 9 |

### Saves a skeleton of your shipment

All fields will be saved except:

- Shipment Reference Number
- Transportation
   Reference Number
- Origin State
- Departure Date
- 1<sup>st</sup> Quantity
- 2<sup>nd</sup> Quantity
- Value
- Gross Weight

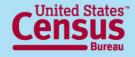

# **Shipment Manager**

| All Shipments               | Accepted (5) Rejecte        | od (1)          |                   | P                | rint Download      |
|-----------------------------|-----------------------------|-----------------|-------------------|------------------|--------------------|
|                             |                             |                 |                   | Show More        | Shipment Details » |
|                             | Shipment Reference Number " | Status 🖉        | AES ITN           | Date of Filing " | Date of Export "   |
| I want to 🔻                 | 03111                       | Accepted/Verify | A X20110311000011 | 03/11/2011       | 06/20/2011         |
| Retrieve<br>Delete          | 🔍 031111B                   | Accepted        |                   | 03/11/2011       | 03/11/2011         |
| Print<br>Save as a Template | S 031111C                   | Accepted        | ⊘ ×20110311000027 | 03/11/2011       | 03/11/2011         |
| I want to 🔻                 | (A)                         | Accepted/Verify | A X20110311000012 | 03/11/2011       | 06/14/2011         |
| I want to 🔹                 | 3811A                       | Accepted/Verify | ▲ ×20110308000064 | 03/08/2011       | 03/08/2011         |
| I want to 🝷                 | CLASS117                    | Rejected/Fatal  | 8                 | 03/09/2011       | 03/20/2011         |

#### VIDEO: <a href="http://www.youtube.com/watch?v=9W6QeUR1WHE&feature=share&list=PL990EC38D8CCA1C25">http://www.youtube.com/watch?v=9W6QeUR1WHE&feature=share&list=PL990EC38D8CCA1C25</a>

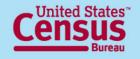

# **Making Corrections**

| Search Shipments Retrieve a Shipment Delete a Shipment Main Menu |
|------------------------------------------------------------------|
| Shipment Reference Number: OR AES ITN: X                         |
| USPPI ID: (Optional)                                             |
| OK Cancel                                                        |

You can retrieve directly by entering the Internal Transaction or Shipment Reference Number

You can also retrieve shipments from the search output screen on after previewing the shipment information

| Search By: 🗹 Date of Export: Yesterda | ay's Exports                 |                 |           |                |                           | Start Over              |
|---------------------------------------|------------------------------|-----------------|-----------|----------------|---------------------------|-------------------------|
| 😢 Search for shipments by             |                              |                 |           |                | Save Search Sa            | ived searches 🥹         |
| 🤨 Filter your search                  | Add to                       | Filter          |           |                |                           |                         |
|                                       |                              |                 |           |                | Previou                   | is Downloads 🥹          |
|                                       |                              |                 |           |                |                           |                         |
| All Shipments Accepted (2)            | Cancelled (1)                |                 |           |                |                           | Print Download 🥹        |
|                                       |                              |                 |           |                |                           |                         |
|                                       |                              |                 |           |                | Show                      | More Shipment Details » |
| Shipment                              | Reference Number 🛪           | Status 🔺        |           | AES ITN        | Date of Filing 🛪          | Date of Export 🔎        |
|                                       | 0802ABP10382                 | Accepted/Verify | >         | K20120802000   | 061 08/02/2012            | 08/15/2012              |
| Retrieve X Additiona                  | I Details:                   |                 |           |                |                           |                         |
| Print Port of E                       | xport NEW ORLEANS, LA        |                 | Created E | Зу             | workshopaccount1          |                         |
| Use as a Template Port of U           | nlading BEI JAO, CHINA MAINL | AND             | Updated I | Ву             | workshopaccount1          |                         |
| Save as a Template USPPI ID           | 562399661 (E)                |                 | Country o | of Destination | CHINA(MAINLAND)           |                         |
| USPPI Na                              | AMERICAN CORN CO             | MPANY           | Consigne  | e Name         | HANS FOOD COMPANY         |                         |
| USPPI Ac                              | Idress 4701 11TH STREET,LI   | INCOLN,NE,68501 | Consigne  | e Address      | 123 MAIN STREET,BEI JAO,C | N                       |

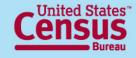

# Watch Out!

- Turn-off <u>Pop-up Blockers</u>
- Don't click "Back" button
- Automatic 15 minute session time-outs

| • 🖃 🖏 • Page • Safety • [           | Tools - |                         |               |
|-------------------------------------|---------|-------------------------|---------------|
| Keopen Last browsing gession        |         |                         |               |
| Pop-up Blocker                      | ×       | Turn Off P              | op-up Blocker |
| Manage Add-ons                      |         | Pop-up Blocker Settings |               |
| 🙀 <u>W</u> ork Offline              |         |                         |               |
| Compatibility View                  |         | =                       |               |
| Compatibility View Settings         |         |                         |               |
| P Eull Screen                       | F11     |                         |               |
| Toolbars                            | •       |                         |               |
| E <u>x</u> plorer Bars              | •       |                         |               |
| Developer Tools                     | F12     |                         |               |
| <ul> <li>Suggested Sites</li> </ul> |         |                         |               |
| 😥 Internet Options                  |         |                         |               |

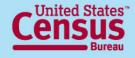

# **Downloading AESPcLink**

- 1. Go to <a href="http://go.usa.gov/7By">http://go.usa.gov/7By</a> and run executable file. An AESPcLink icon will appear on your desktop
- 2. Enter your username and password Same as AESDirect
- 3. Activate username
- 4. Update/download the tables

You are ready to transmit shipments to AES

22

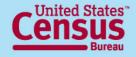

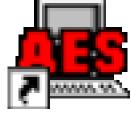

# **Additional Training Tools**

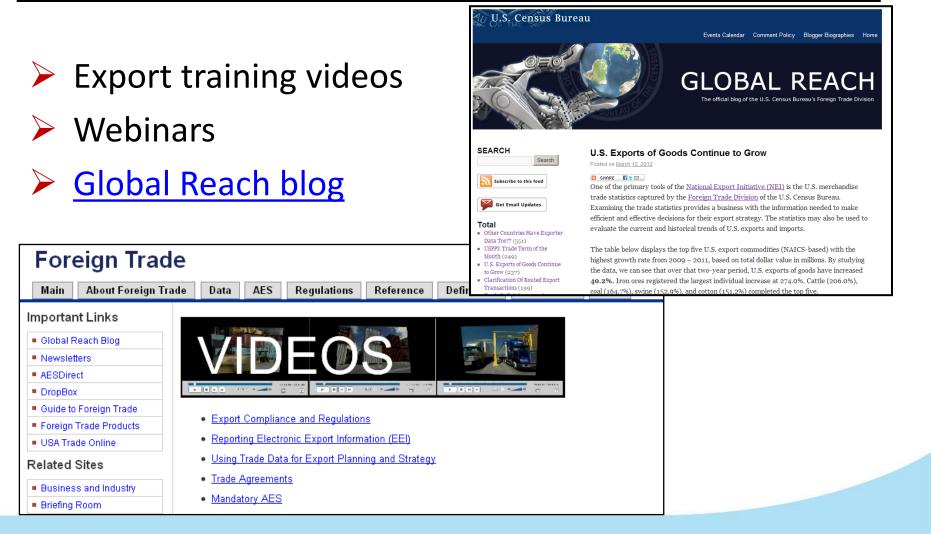

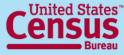

#### U.S. Department of Commerce

Economics and Statistics Administration U.S. CENSUS BUREAU

### **America's Economy Mobile App**

- www.census.gov/mobile
- 16 Key Economic Indicators, including International Trade
- Available for iPhone, iPad and Android devices

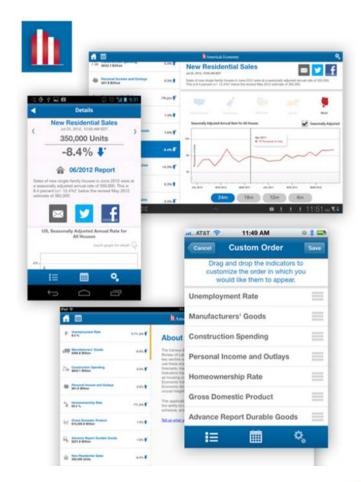

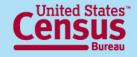

U.S. Department of Commerce Economics and Statistics Administration U.S. CENSUS BUREAU

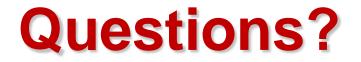

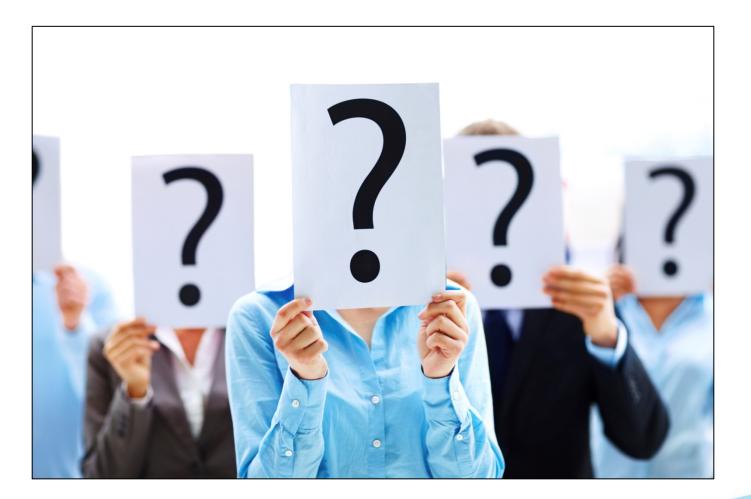

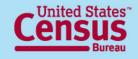

U.S. Department of Commerce Economics and Statistics Administration U.S. CENSUS BUREAU

25

### **For More Information**

#### > Media Inquiries:

Public Information Office: 301-763-3030

#### FTD Call Center: 800-549-0595

- Option 1 AES Assistance
- Option 2 Commodity Classification Assistance
- Option 3 Regulations Assistance
- Option 4 Data Dissemination Branch

#### Fax: 301-763-6638

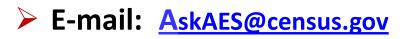

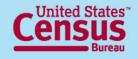

# **Upcoming Webinars**

#### For more information or to sign up for our next webinar go to:

http://www.census.gov/newsroom/releases/archives/news\_conferences/webinars\_exporting.html

- Getting it Right the First Time How to Avoid Common Penalties: October 3, 2012
- > What is a Foreign Trade Zone and How Can It Help You?: October 17, 2012

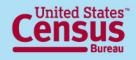